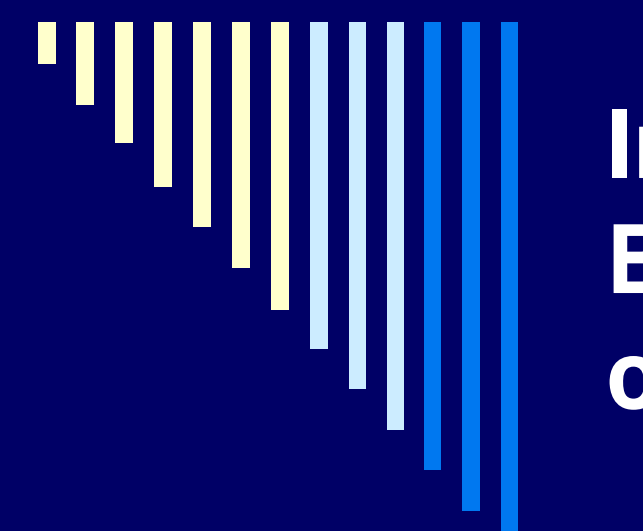

## **Importation de notices BIB dans ALEPH & création de HOL et Z30**

#### *retour d'expériences*

François Renaville Université de Liège (ULg), Réseau des Bibliothèques

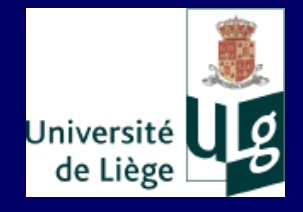

## Quelques balises…

#### Le contexte à l'ULg...

- Mise en production sur ALEPH (v17) en juin 2006
- Fusion de 3 catalogues :
	- ➢ catalogue LiberMedia (+/- 1.000.000 notices)
	- ➢ catalogue Vubis (+/- 11.000 notices)
	- ➢ BD d'e-journaux (+/- 7.500 notices)
- Format Marc21
- Notices HOL systématiques

#### Quelques balises…

#### □ ... et nos limites :

- Importations uniquement dans la base XXX01, avec éventuellement création de HOL et Z30
- Pas (encore) d'expérience avec tab04 ni manage-36
- Expériences assez similaires
- Peu de personnes impliquées  $\rightarrow$  réflexivité limitée

# Expériences…

Importations déjà réalisées :

■ Catalogue FUSAGx (Marc21) :

➢ 42.700 notices BK, MP, VM

- ➢ 3.650 notices SE
- E-journaux JSTOR (xls, 189 notices Arts & Sciences II)
- E-journaux SAGE (xls, 105 notices STM)
- E-journaux Elsevier (xls, 945 notices)
- E-journaux Springer (xls, 1.030 notices)
- E-books Springer (Marc21, 15.381 notices)

## Expériences…

□ <u>À venir</u> :

- ◼ E-books *Classiques des Sciences sociales* (Marc21, +/-  $3.000$  notices)  $[$ [lien](http://classiques.uqac.ca/)]
- E-books *Wright American Fiction 1851-1875* (Marc21,  $2.839$  notices) [[lien](http://www.letrs.indiana.edu/web/w/wright2/marc/index.html)]
- E-books *Projet Gutenberg* (?) (DCQ RDF/XML) [[lien](http://www.gutenberg.org/wiki/Gutenberg:Feeds)]

 $\blacksquare$ 

#### Au menu…

1) Analyse de la qualité des données

- 2) Créer un fichier en ALEPH séquentiel
	- a) Services d'ALEPH
	- b) Conversion xls  $\rightarrow$  ALEPH séquentiel
- 3) Importation de notices BIB (manage-18) et exemples de scripts correctifs et d'amélioration
- 4) Manage-50 (création de Z30 et HOL)
- 5) Manage-500 (création de HOL seuls)

#### Au menu…

- 1) Analyse de la qualité des données
- 2) Créer un fichier en ALEPH séquentiel
	- a) Services d'ALEPH
	- b) Conversion xls  $\rightarrow$  ALEPH séquentiel
- 3) Importation de notices BIB (manage-18) et exemples de scripts correctifs et d'amélioration
- 4) Manage-50 (création de Z30 et HOL)
- 5) Manage-500 (création de HOL seuls)

Observations & tests :

- qualité minimale (structure des données)
- uniformité fonctionnelle
- uniformité visuelle
- exemples de cas rencontrés

 $\square$  Solutions envisageables

❑ Observations et tests : pour que l'aventure ne soit pas aventureuse, pour veiller à : 1) la qualité minimale de l'import (survie!) décalage dans les notices **présence de caractères parasites ou non** reconnus mélanges de codage (ISO 8859 et UTF-8) …

➔ éviter toute corruption, tout ce qui peut rendre l'import inutile, voire néfaste pour le catalogue

- 2) l'uniformité fonctionnelle du catalogue :
	- données codées (format ALEPH...)
	- valeur correcte des indicateurs
	- venue de nouveaux champs (paramétrer en conséquence, modifier ou supprimer)
	- présence des champs nécessaires
	- **n** mauvaise structure de vedettes
	- mauvais découpage des champs en sous-champs
	- toute incohérence manifeste
	- a ...

Les points 1) et 2) constituent une ligne de conduite essentielle :

- ➔ viser un accroissement du catalogue sans perte de qualité
- ➔ assurer la pérennité du catalogue
- ➔ éviter tout problème d'indexation et de recherche

- 3) l'uniformité visuelle du catalogue :
	- normes de présentation
	- usage des majuscules, champs avec contenu en capitales
	- …

- ➔ plutôt pour le coup d'œil
- ➔ considérations intéressantes, mais secondaires

#### a) Décalage dans les notices :

- 1 LDR L AAAAAnmmAa22002775uA4500
- $2.001...L.978-0-306-48651-7$
- $3 003 L$  Springer
- 4 005 L 080128224330.603
- $5 + 007 + 1 + \text{AnnAOOS}$ mamaa $\blacksquare$ 30801
- 6 008 L-8s2005AAAAxxAAAAAAAAAAAAAAAAAAengAdR3AAUSa97
- $7+02003+1+06486524$
- 8 100ar Li, Pedro Paulo. 810\$\$aGlo
- 9 245al L Archaeological Theory\$\$h[electronic resource] :\$\$bContextual Voices and Cor
- 10 260em L ic/Plenum Publishers, New York, \$\$c2005. 8 \$\$by.: digital 8 0\$\$aAnthropolog
- 11 300rc L haeology
- $12.650$ oc $L$ ial Sciences.  $a$
- 13 650ne L ral 2324\$\$aAnthro
- 14 650ol L ogy**ks**24\$\$aArchaeology**ks1 \$\$aStovel**, Em
- $15.6501v L$ .  $31.53aZarankin$ .
- 16 650An L drÃOs. 32 \$\$aSpr
- 17 700ng L erLink (Online se
- 18 700vi L ce) 80 \$\$tSpringer eBooks
- 19 71040 L \$\$uhttp://dx.doi.org/10.1007/b110039
- 20 773aH L umanities, Social Sc
- 21 856en L ce and Law (Springer-11648; ZDB-2-S
- $22 + 950U$  +L
- 23 FMT · · · L · CF

b) Présence de caractères parasites ou non reconnus : \$\$aOutsourcing to India - A Legal Handbook 245 10 L \$\$h[electronic resource] /\$\$cby Bharat Vagadia.

 $\rightarrow$  importation sans conversion de caractères :

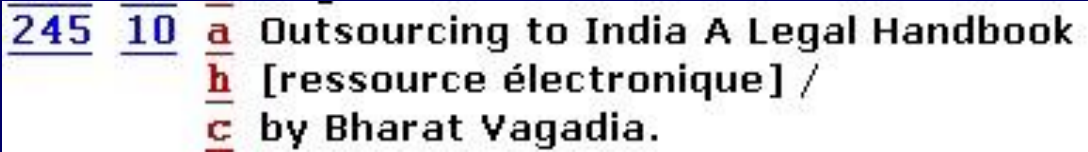

importation avec conversion de caractères 8859\_TO\_UTF :  $\rightarrow$ 

245 10 a Outsourcing to India  $\Box$  A Legal Handbook

- [ressource électronique] / h
- by Bharat Vagadia.

c) Valeur correcte des indicateurs :

008 L 080428s2008^^^^xx^^^^^^^^^j^^^^^^^^eng^d

245 10 L \$\$aThe concise encyclopedia of statistics \$\$h[electronic resource] /\$\$cby Yadolah Dodge.

au lieu de : 008 L 080428s2008^^^^xx^^^^^^^^^j^^^^^^^^eng^d 245 14 L \$\$aThe concise encyclopedia of statistics \$\$h[electronic resource] /\$\$cby Yadolah Dodge.

d) Données codées (format ALEPH...) d'un e-book

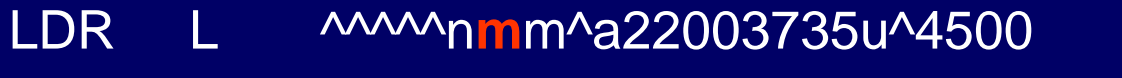

- 070930s2007^^^^xx^^^^^^^^^^^^^^^p^^^^^^^^^^@ng^d 008
- \$\$aArabic computational morphology 245 10 L
- **FMT CF**

Or, dans notre catalogue, tous les e-books ont un format BK.

e) Mauvaise structure de vedettes

440 0 L \$\$alFIP — The International Federation for Information Processing

440 0 L \$\$aIFIP International Federation for Information Processing

440 0 L \$\$alFIP - International Federation for Information Processing

440 0 L \$\$alFIP International Federation for Information Pro

440 0 L \$\$alFIP International Federation for Information Processings

440 0 L \$\$aInternational Federation for Information Processings (IFIP)

#### Un peu de tout....

- 041 0 a ger
- 110 2 a ifmo Institut für Mobilitätsforschung.
- $245$  10 a Transport, Trade and Economic Growth  $-$  Coupled or Decoupled?
	- h [ressource électronique] :
	- An Inquiry into Relationships between Transport, Trade and Economic Growth and into User Preferences concerning Growth-oriented Transport Policy /
	- $\mathbf{c}$  .

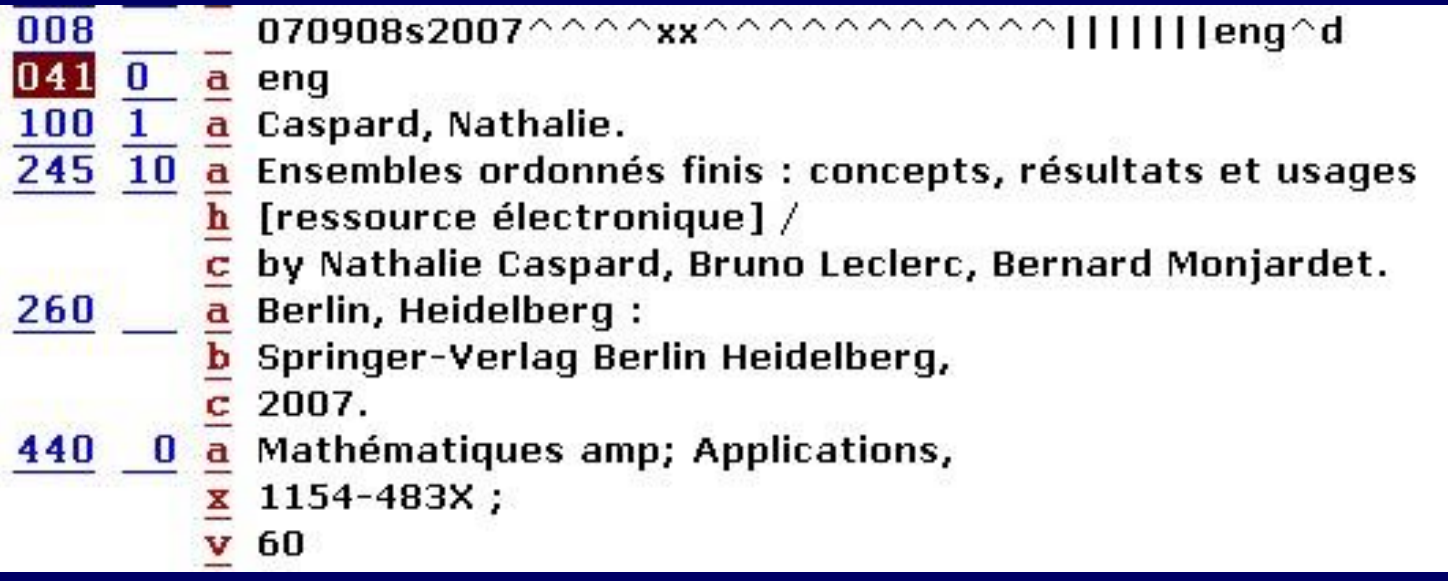

#### Quelles solutions pour pallier les faiblesses ?

- corrections avant import (dans l'ALEPH séquentiel…)
- corrections lors de l'import par les fix existants et des personnalisés (programme *fix\_doc\_do\_file\_08*)
- corrections globales (manage-21)
- **n** corrections semi-automatiques ( Corriger index )
- **n** corrections manuelles (notice par notice)
- ➔ À étaler dans le processus d'importation
- ➔ Réalisables par plusieurs personnes
- ➔ Selon les cas et les urgences, prévoir du temps…

#### Au menu…

- 1) Analyse de la qualité des données
- 2) Créer un fichier en ALEPH séquentiel
	- a) Services d'ALEPH
	- b) Conversion xls  $\rightarrow$  ALEPH séquentiel
- 3) Importation de notices BIB (manage-18) et exemples de scripts correctifs et d'amélioration
- 4) Manage-50 (création de Z30 et HOL)
- 5) Manage-500 (création de HOL seuls)

## 2) Créer un fichier en ALEPH séq.

Etape liminaire à tout import :

Créer un fichier au format **ALEPH séquentiel** [[lien](http://www2.libnet.ulg.ac.be/frenaville/acef17062008/fe2.txt)]

- c'est ce fichier qui sera chargé par manage-18
- situé dans *XXX01/scratch*
- **EXECTE SON NOM SERIO EN MINUSCULES**

Créé notamment :

- 1) par les services d'ALEPH
- par une conversion xls  $\rightarrow$  ALEPH séquentiel

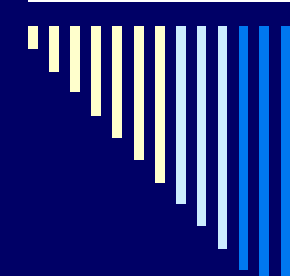

#### 2) Créer un fichier en ALEPH séq. *Services d'ALEPH*

- 1) Par les services d'ALEPH :
	- Service *file-01*

*divise le fichier d'entrée* [[lien](http://www2.libnet.ulg.ac.be/frenaville/acef17062008/fe.txt)] *en notices individuelles* [[lien](http://www2.libnet.ulg.ac.be/frenaville/acef17062008/fe1.txt)]

- Service *file-02 convertit le fichier MARC en ALEPH séquentiel* [\[lien](http://www2.libnet.ulg.ac.be/frenaville/acef17062008/fe2.txt)]
- NB : Services très rapides

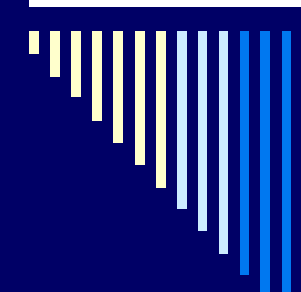

#### 2) Par une conversion xls  $\rightarrow$  ALEPH séquentiel

#### ■ Dans quel cas?

Par exemple, lorsque le « fournisseur » n'est pas en mesure de livrer un fichier mrc

- Difficulté?
	- ➢ petites compétences en xls
	- $\triangleright$  concentration et attention
	- ➢ pas plus de temps pour 50 notices que pour 5000…

Procédure : *(Merci à Paul Thirion pour son aide !)*

- 1) Disposer d'un fichier xls avec données (évent. corrigées)
- 2) Éventuellement ajouter de nouvelles colonnes (contenu fixe) ou en supprimer
- 3) Créer une première colonne avec n° SYS incrémenté (avec guillemet simple au début)
- 4) Conseils pour la lisibilité :
	- a) mettre le tag Marc comme intitulé de colonne
	- b) ordonner les colonnes

- 5) Créer une nouvelle feuille
- 6) Intitulés de colonne :
	- a) espace
	- b)  $+$  tag Marc
	- c) + indicateurs (ou espaces si non définis)
	- d) + espace
	- e)  $+L$
	- $f)$  + espace
	- g) + sous-champ précédé de \$\$
	- Ex. : **·022···L·\$\$a**

**·85640·L·\$\$u**

- Faire des « concaténer » :
	- Ex. : =CONCATENER(Feuil2!A2;\$A\$1;Feuil2!E2)
- 8) Sauver cette feuille en format .txt (séparateur : tabulation)
- 9) Renommer en .doc et ouvrir en Word
- 10) Supprimer la première ligne (= en-têtes)
- 11) Faire un « remplacer » (Ctrl+h) avec caractères spéciaux : remplacer tabulation (^t) par paragraphe (^p). Si nécessaire remplacer 2 marques de paragraphes par une seule
- 12) Sauver en .txt et vérifier que tout est ok
- 13) Supprimer l'extension .txt
- 14) Le fichier est prêt à être chargé par manage-18

#### Au menu…

- 1) Analyse de la qualité des données
- 2) Créer un fichier en ALEPH séquentiel
	- a) Services d'ALEPH
	- b) Conversion xls  $\rightarrow$  ALEPH séquentiel
- 3) Importation de notices BIB (manage-18) et exemples de scripts correctifs et d'amélioration
- 4) Manage-50 (création de Z30 et HOL)
- 5) Manage-500 (création de HOL seuls)

## 3) Importation de notices BIB

- □ Manage-18 :
	- 1) Fichier entrant = nom du fichier en ALEPH séquentiel
	- 2) Ajout ou mise à jour ?
		- Ajout :
			- ➔ incrémentation des SYS (à la suite du dernier existant)
		- Mise à jour :
			- ➔ notices déjà présentes, SYS existants
			- ➔ import de nouvelles notices dans range défini de SYS (voir infra)

## 3) Importation de notices BIB

- 3) Routine de correction (fix)
	- ❑ Définis dans *tab\_fix*
	- ❑ Fix existants ou créés pour l'occasion

Exemples :

! EJOURNAUX SPRINGER SPRIN fix\_doc\_001 SPRIN fix\_doc\_005 SPRIN fix\_doc\_create\_fmt SPRIN fix\_doc\_non\_filing\_ind SPRIN fix\_doc\_punctuation\_usm SPRIN fix\_doc\_delete\_empty SPRIN fix\_doc\_sort

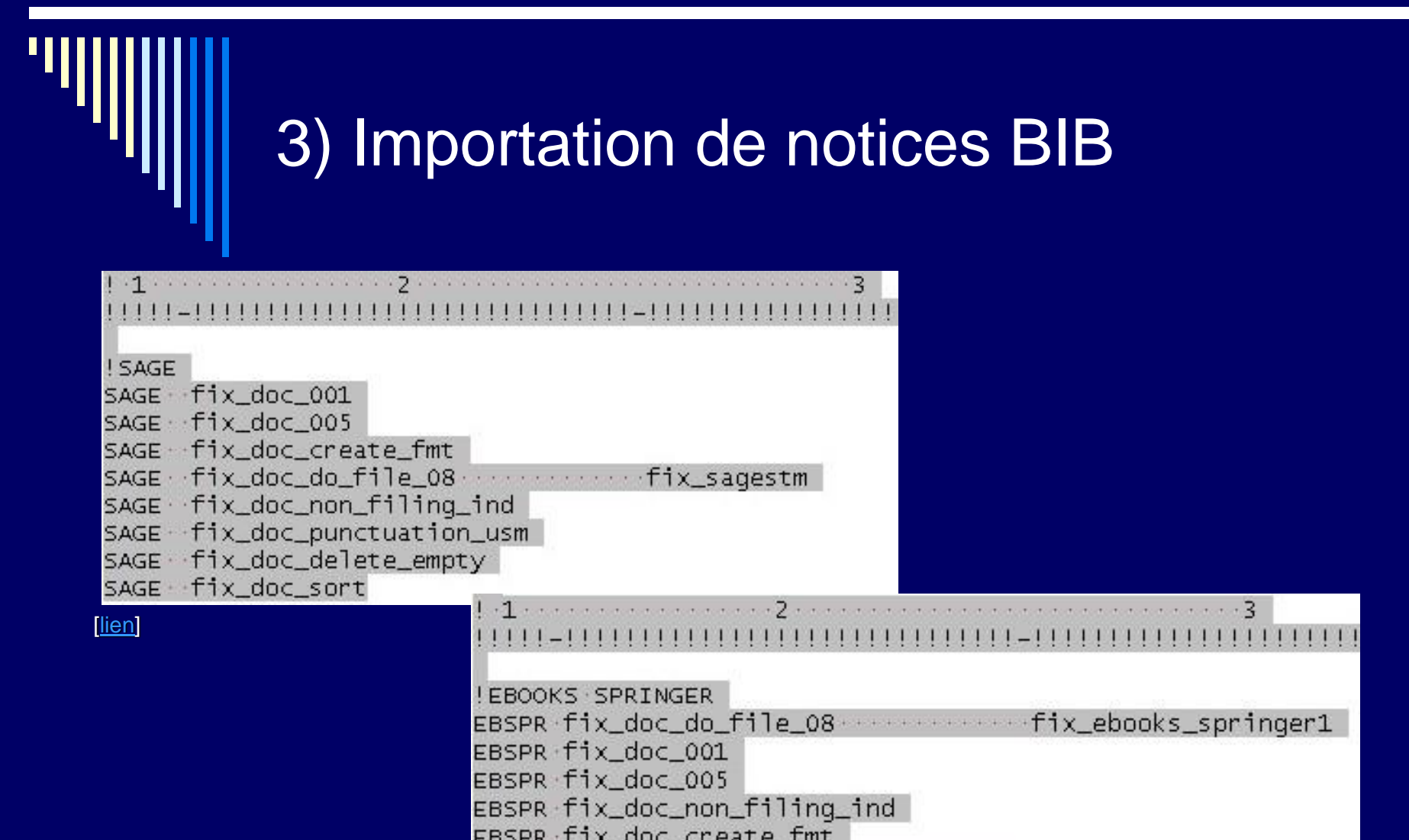

EBSPR fix\_doc\_create\_fmt Lien EBSPR fix\_doc\_do\_file\_08 . . . . . . . . . . . . . fix\_ebooks\_springer2 EBSPR fix\_doc\_delete\_empty EBSPR fix\_doc\_sort

## 3) Importation de notices BIB

#### Remarques sur l'ordre des champs :

- ❑ se fait avec *doc\_sort*
- ❑ selon ordre dans *XXX01/tab/tab01.lng* (toutes les extensions!)
- ❑ présence dans grille de saisie !
- 4) Routine fusion ?

## 3) Importation de notices BIB

4) Nom du catalogueur :

*peut aider à retrouver plus facilement des notices*

et niveau de catalogage :

*peut empêcher toute intervention de collègues*

5) Conversion ?

#### Remarque :

Le cas échéant, s'assurer de conserver liens entre notices BIB :

- filiations de périodiques
- catalogage à plusieurs niveaux
- ❑ …
- pour des liens de type :
	- ❑ LKR UP, ANA, PAR, ITM
	- ❑ zones de liaisons 76X-78X

#### Solution possible :

- Définir un range de SYS non existants dans le catalogue *Exemples :*
	- $\blacksquare$  Si dernier SYS du catalogue  $= +/-700.000$ 
		- $\rightarrow$  définir un range à partir de 750.000
	- **EXECTS** Si SYS du catalogue non continus, profiter du gap, de l'intervalle libre
- Imposer les nº SYS dans les 001 et sous-champs de lien du fichier qui sera à importer
- Importer le fichier avec option « mise à jour de notices » !!

#### Alternative à l'import :

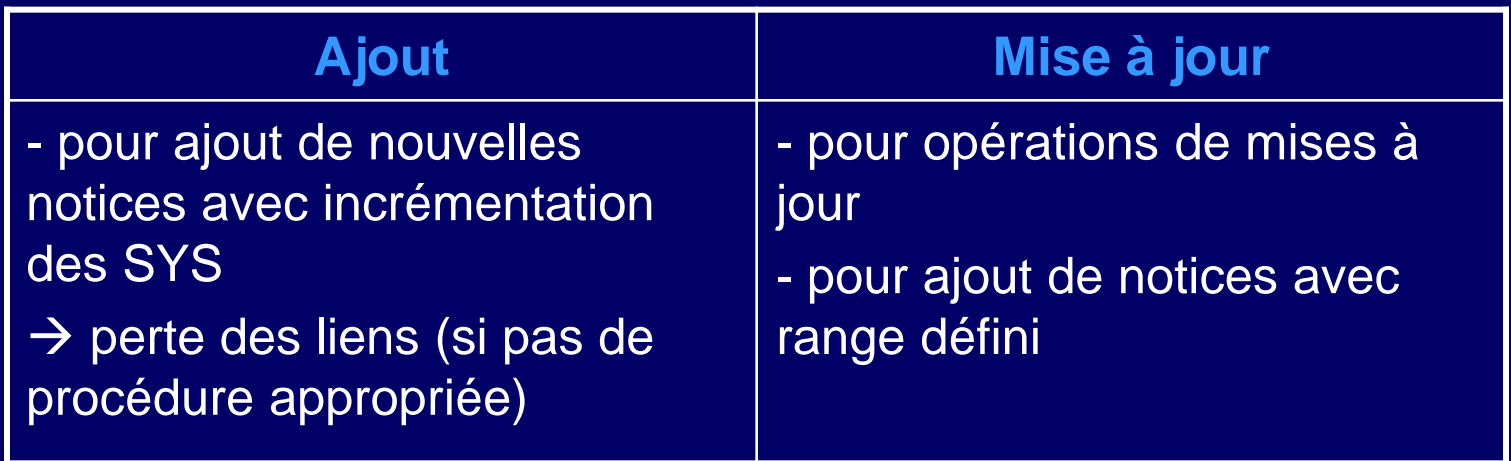

#### NB : Une notice supprimée (avec champ DEL) ne peut être mise à jour !

#### Pour définir les nº SYS du fichier à importer :

- 1) Moment : entre file-02 et manage-18
- 2) Se connecter avec putty à la base bibliographique

cd /exlibris/aleph/a17 1/alephm Execute master cshrc TERM is vt220 serv76.segi.ulg.ac.be-a17(1) >>dlib tst01

3) Aller dans le *scratch* :

```
ALEPH/SUN OS 2, Copyright Ex Libris.
version 17 revision 01 copy 1, 31-Jan-2005
serv76.segi.ulg.ac.be-17(1) TST01-ALEPH>>cd scratch
```
- 4) Lancer la commande :
	- awk -F"#" '{print substr(\$0,1,9) "#" substr(\$0,11)}' FILE-IN | awk - $F''''''$  '{\$1=sprintf("%09d", \$1+(1430000-1));print \$0}' > FILE-**OUT**
	- Où :
		- *1430000* = valeur du numéro SYS de la première notice
		- *FILE-IN* = nom du fichier à traiter
		- *FILE-OUT* = nom du fichier après transformation

## 3) Importation de notices BIB

#### Quelques documents d'aide :

- ❑ *System Librarian's Guide – Cataloging (p. 27-49)*
- ❑ *How to Set Up a Script for the Correction of Records in ALEPH Sequential Format - 16.pdf*
- ❑ *How to Batch Load BIB Records.pdf*

#### Au menu…

- 1) Analyse de la qualité des données
- 2) Créer un fichier en ALEPH séquentiel
	- a) Services d'ALEPH
	- b) Conversion xls  $\rightarrow$  ALEPH séquentiel
- 3) Importation de notices BIB (manage-18) et exemples de scripts correctifs et d'amélioration
- 4) Manage-50 (création de Z30 et HOL)
- 5) Manage-500 (création de HOL seuls)

Manage-50 : crée HOL et Z30

- 1. Champ principal dans la notice BIB :
	- **□** champ contenant l'info exemplaire
	- $\Box$  5 caractères de long,  $\# = j$ oker
	- **□** un exemplaire sera créé pour chaque occurrence

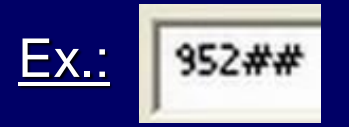

9524 L \$\$aBE-GeFUS\$\$bFSA01\$\$c01LLI \$\$jPhytotechnie temperee 57\$\$p35030000061487 \$\$v10\$\$y32102\$\$rBOOK

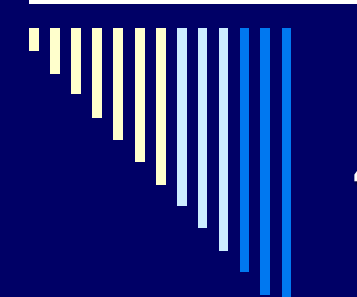

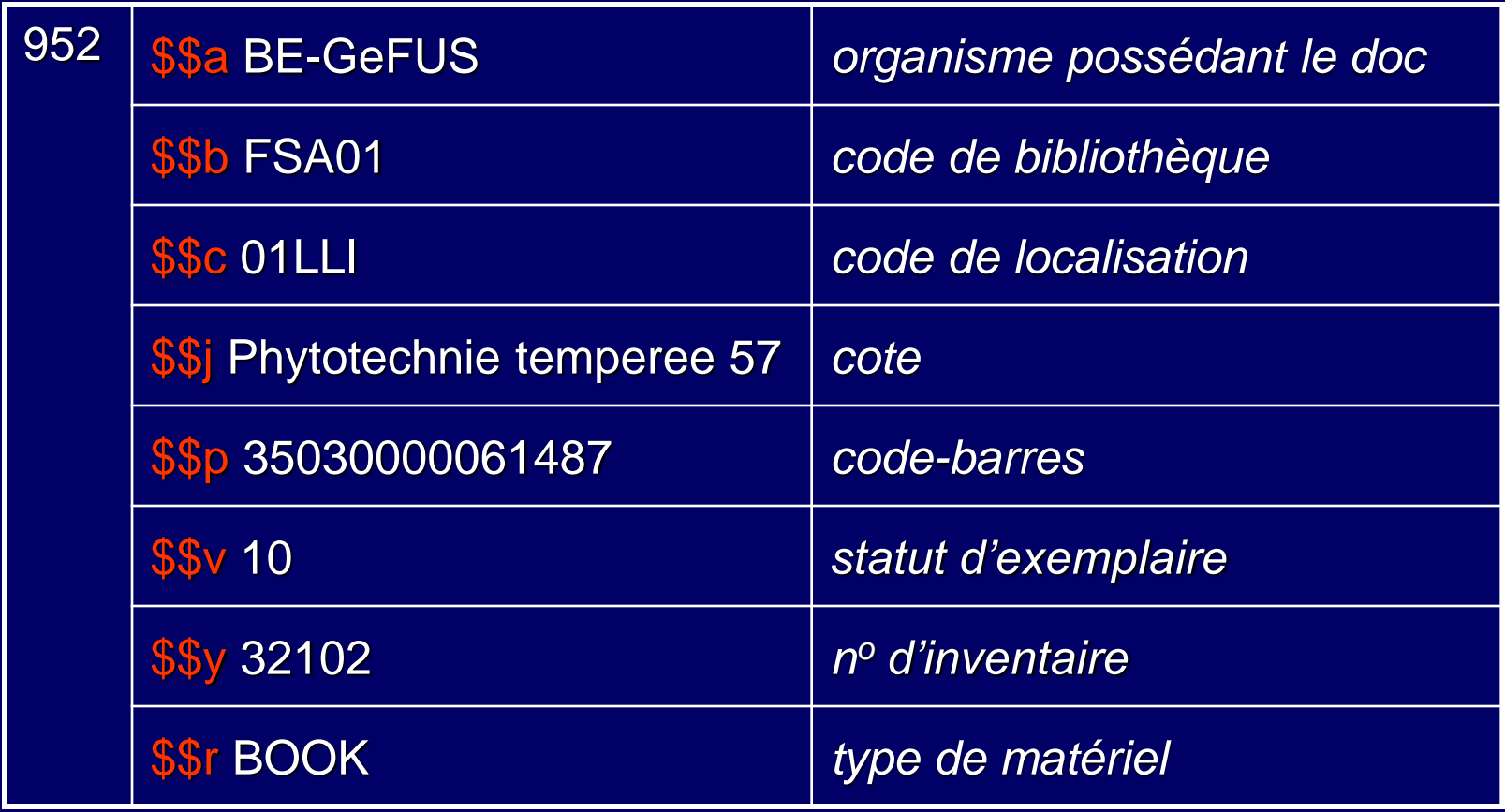

- 2. Table de création Ex./HOL.
	- **□** spécifie comment Z30 et HOL sont créés
	- $\blacksquare$  fichier obligatoire
	- nom par défaut : *tab\_hol\_item\_create*
	- $\Box$  contenu paramétrable
	- situé dans *XXX01/tab/import*

Ex. : *tab\_hol\_item\_create\_fsa*

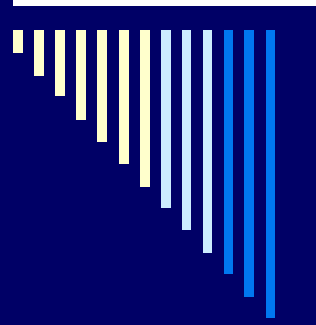

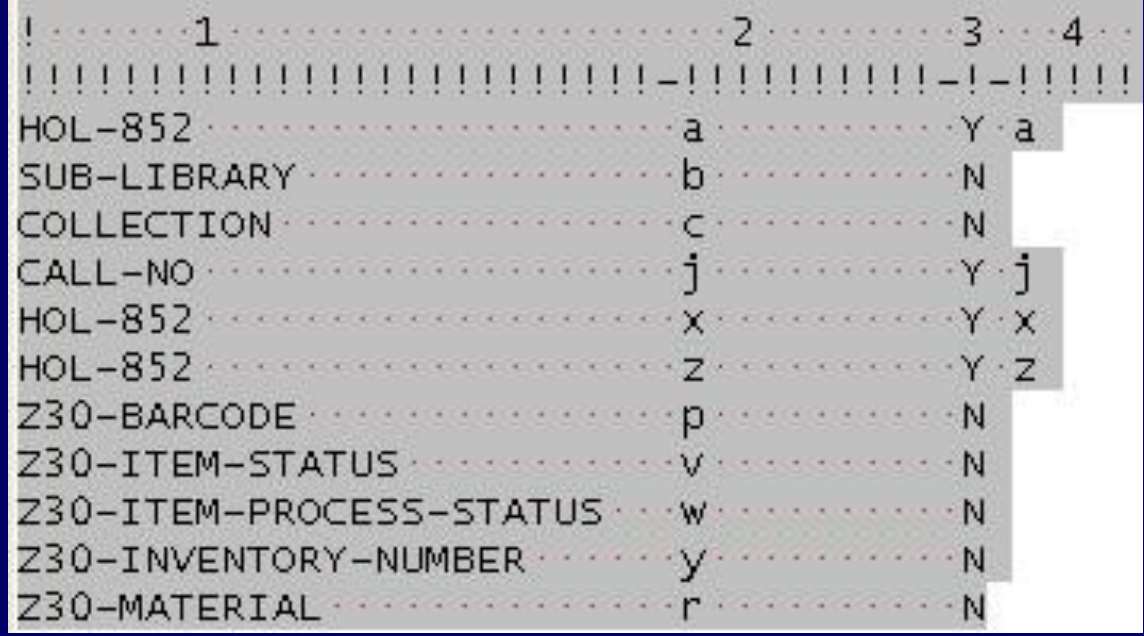

- Col. 1 : champ cible HOL ou Z30
- Col. 2 : sous-champ du champ principal (952)
- Col. 3 : garder l'étiquette de sous-champ ?
- Col. 4 : sous-champ cible

[\[lien\]](http://www2.libnet.ulg.ac.be/frenaville/acef17062008/tab_hol_item_create_fsa.txt)

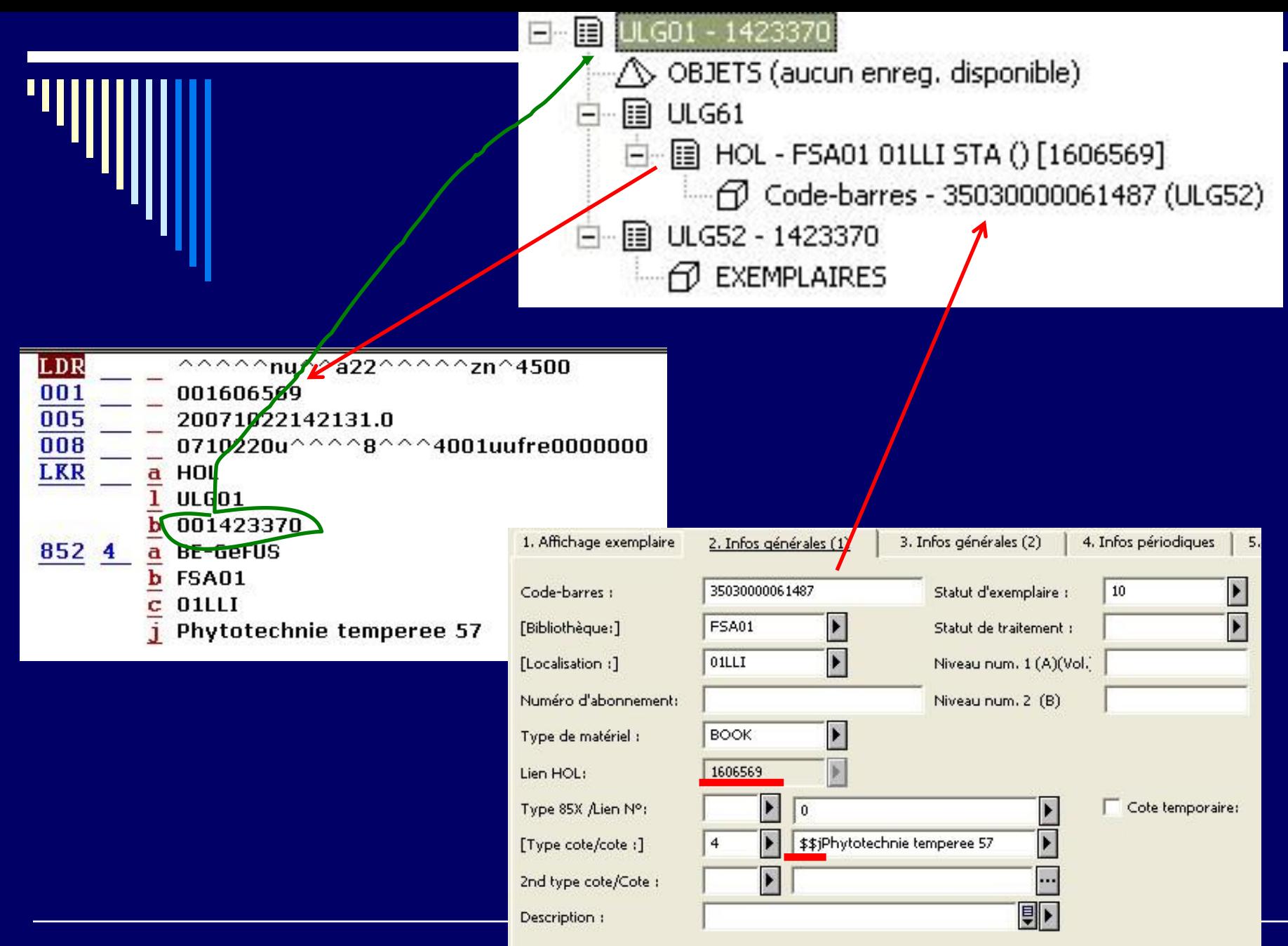

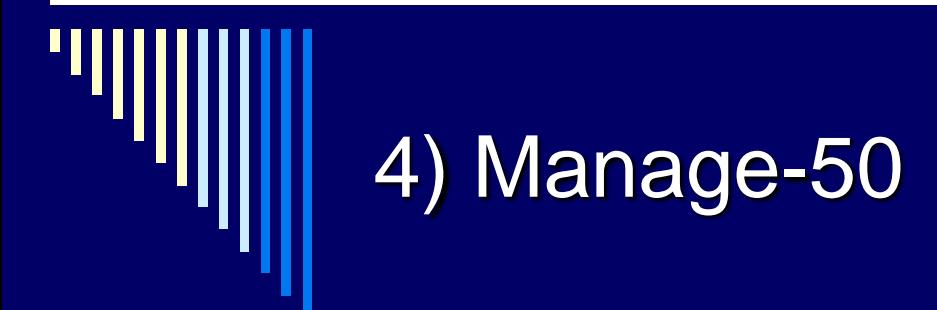

Remarque : Possible d'ajouter des champs et sous-champs avec contenu dans le HOL sans lien avec le champ principal (cf. col. 5-10).

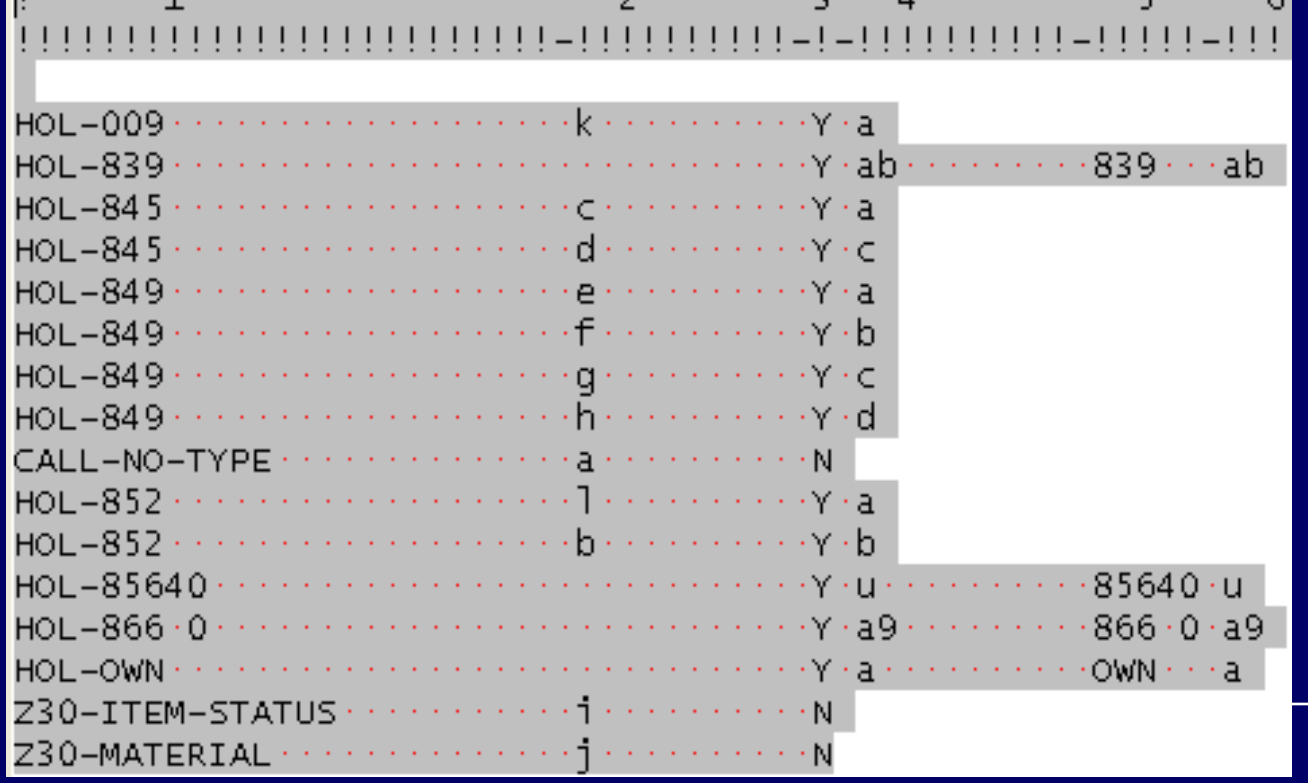

*E-books Springer*

[\[lien\]](http://www2.libnet.ulg.ac.be/frenaville/acef17062008/fix_ebooks_springer1.txt)

#### Au menu…

- 1) Analyse de la qualité des données
- 2) Créer un fichier en ALEPH séquentiel
	- a) Services d'ALEPH
	- b) Conversion xls  $\rightarrow$  ALEPH séquentiel
- 3) Importation de notices BIB (manage-18) et exemples de scripts correctifs et d'amélioration
- 4) Manage-50 (création de Z30 et HOL)
- 5) Manage-500 (création de HOL seuls)

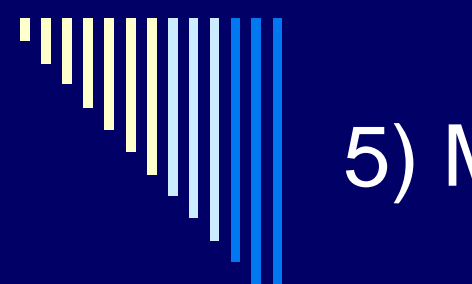

#### **Contexte**

Intégration du catalogue FUSAGx au catalogue de l'ULg

#### **Objectif**

- ◼ Création de notices HOL pour les notices SE
- Ne pas créer de Z30 (ce que manage-50 ne permet pas)

#### Fonctionnement

- ◼ Analogue au manage-50
- Manage-500 crée un fichier plat de notices HOL en ALEPH séquentiel destiné à être chargé dans la base HOL par manage-18

#### 5) Manage-500  $\mathbf{r}$ orn

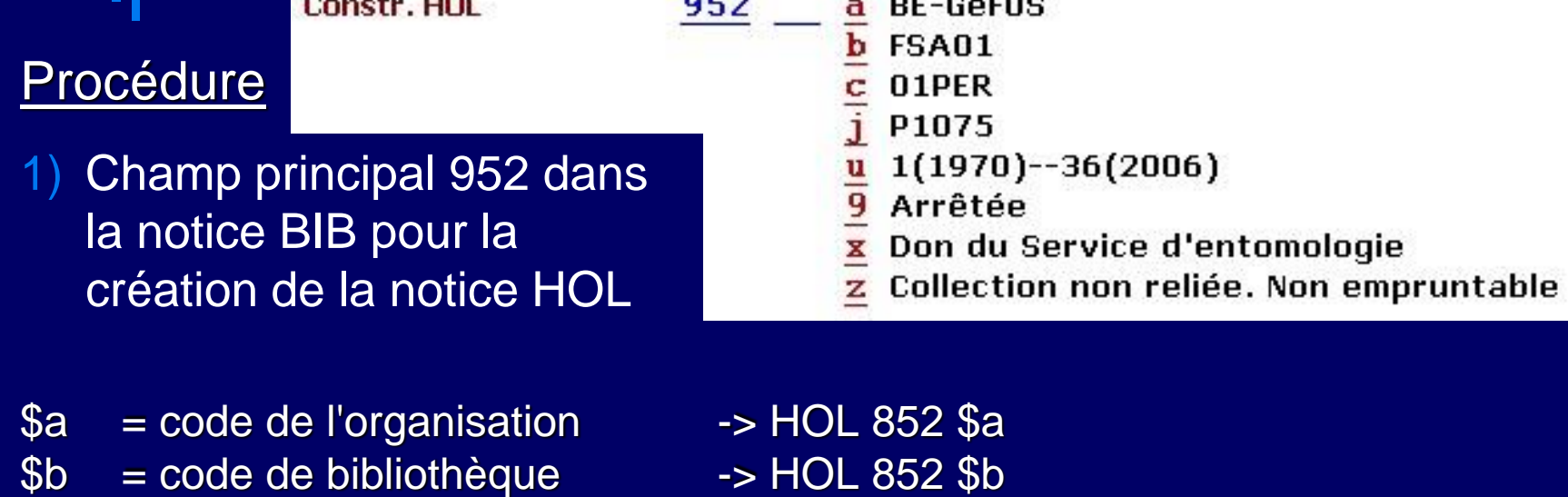

- $\text{Sc}$  = code de localisation  $\rightarrow$  HOL 852 \$c
	-
- \$u = données fonds textuel -> HOL 866 \$a
- \$9 = « Arrêtée » ou « Suivie » -> HOL 019 \$a
- $x = note$  interne  $-$  -> HOL 852  $x$
- $$z = note public$  = note publique  $\rightarrow$  HOL 852 \$z
- 
- 
- $\$j$  = cote  $\overline{\phantom{a}}$  = cote  $\overline{\phantom{a}}$  = cote  $\overline{\phantom{a}}$  =  $\overline{\phantom{a}}$  =  $\overline{\phantom{a}}$  =  $\overline{\phantom{a}}$  =  $\overline{\phantom{a}}$  =  $\overline{\phantom{a}}$  =  $\overline{\phantom{a}}$  =  $\overline{\phantom{a}}$  =  $\overline{\phantom{a}}$  =  $\overline{\phantom{a}}$  =  $\overline{\phantom{a}}$  =  $\overline{\phantom{a}}$  =  $\over$ 
	-
	-
	-
	-

 $2)$ Etablir une table de conversion HOL :

- Avec XX01/tab/tab\_hol\_mapping  $\triangleright$
- Paramétrable. Ex.: tab\_hol\_mapping\_fsa

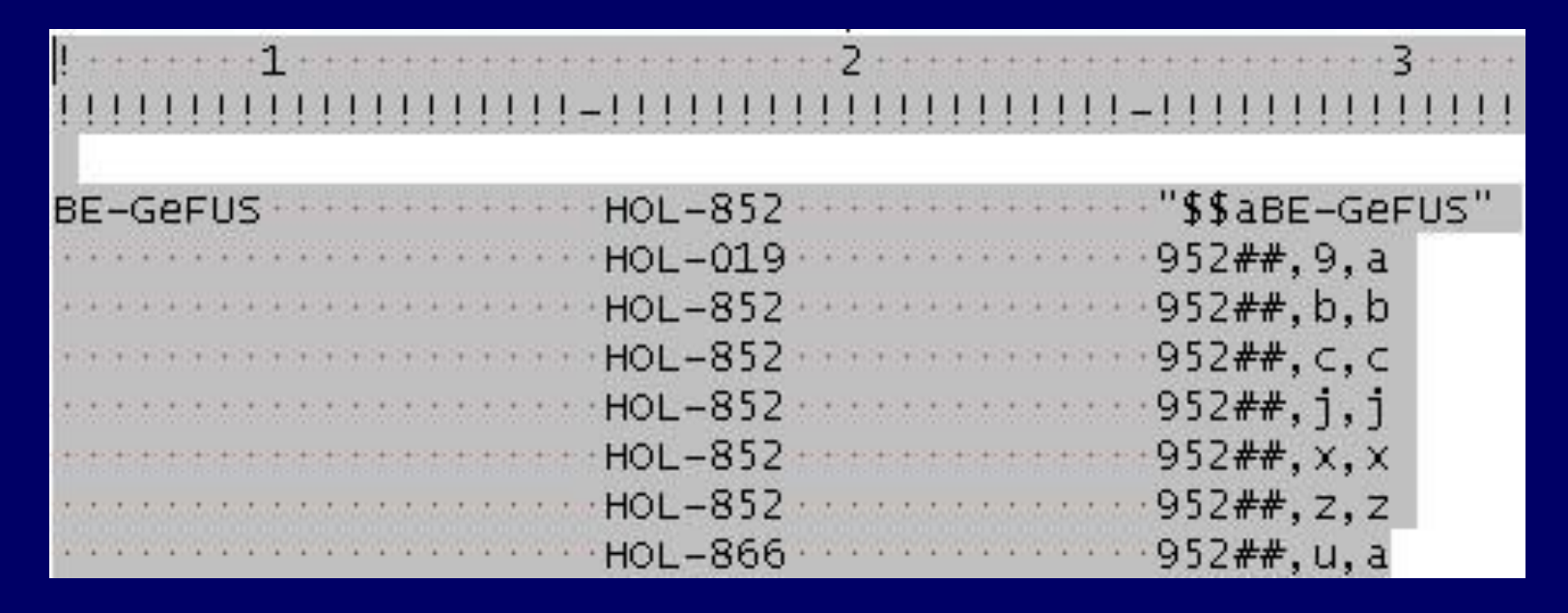

- 3) Option « Mode création HOL » :
	- ➢ Choisir « Créer un fichier en sortie »
- 4) Option « Mode de création exemplaires » :
	- ➢ Choisir « Ne pas créer d'exemplaire »
- 5) Nom de fichier en sortie :
	- $\triangleright$  Donner un nom en minuscules
	- ➢ Sera chargé dans la base HOL par manage-18
- 6) Lancer manage-500

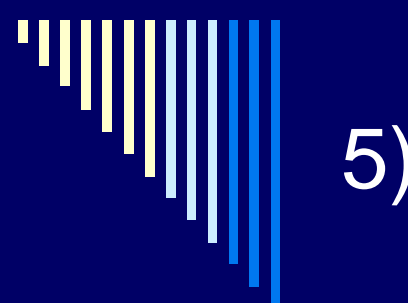

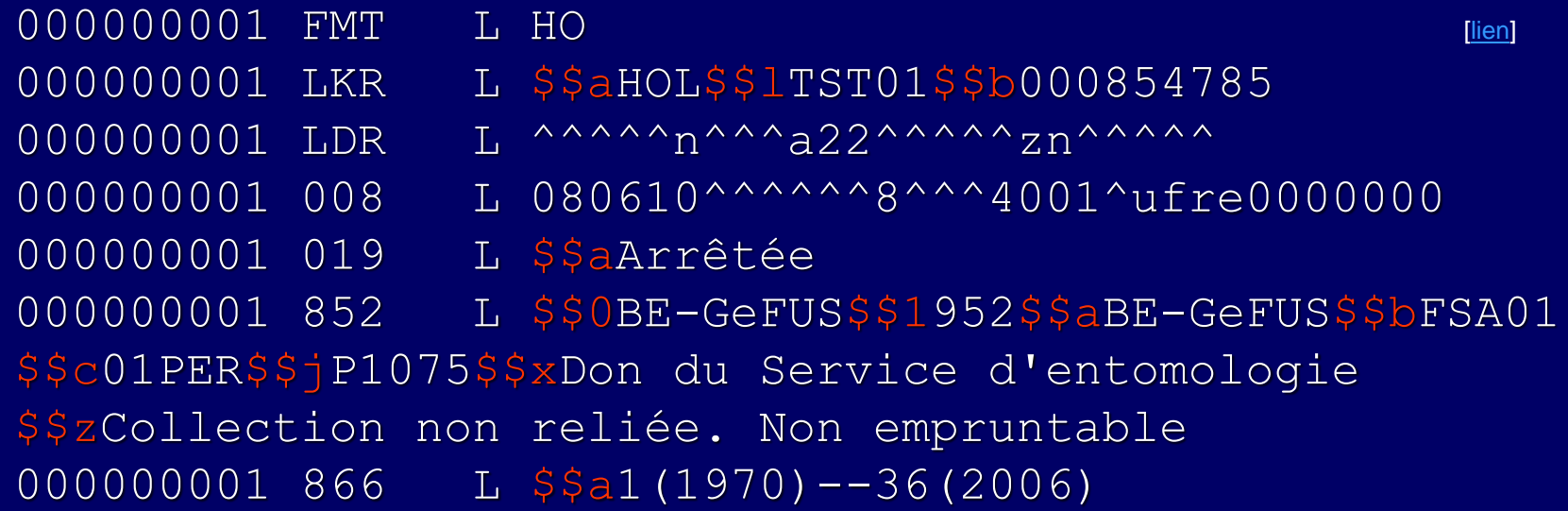

#### <u>NB</u> :

852 \$0 = Code holding (cf. col. 1 du tab\_hol\_mapping) o  $852$  \$1 = champ principal o

- 7) Récupérer dans *XXX01/scratch* le fichier produit en ALEPH séquentiel et le mettre dans *XXX61/scratch*
- 8) Se connecter à la base XXX61 !
- 9) Lancer manage-18 avec comme options :
	- ➢ Ajout de nouvelles notices dans la base
	- $Indexation = compilete$
	- ➢ Routine de correction : au moins prévoir un tri des champs (*doc\_sort*)
- 10) Après, lancer manage-21 pour toute correction nécessaire :
	- ➢ Supprimer les \$\$0 et \$\$1 du 852
	- ➢ Coder correctement les indicateurs (852, 866)

Problème rencontré :

Créer 2 HOL ou plus à partir de plusieurs 952 dans notice BIB  $\rightarrow$  Mélange des données

#### Solutions possibles :

- 1) Champ principal unique (un par HOL) dans les notices BIB  $\rightarrow$  numérotation incrémentée : 952, 953, 954, 955, etc.
- 2) Code de holding unique en \$\$a du champ principal : HOL créé que si code présent (cf. col. 1 de *tab\_hol\_mapping*)

- ❑ Quelques documents d'aide :
	- ❑ *How to create and load HOL Records (p\_manage\_500) - 18.01.pdf*
	- ❑ *Creating HOL Records with p\_manage\_500.pdf*

#### Au menu…

- 1) Analyse de la qualité des données
- 2) Créer un fichier en ALEPH séquentiel
	- a) Services d'ALEPH
	- b) Conversion xls  $\rightarrow$  ALEPH séquentiel
- 3) Importation de notices BIB (manage-18) et exemples de scripts correctifs et d'amélioration
- 4) Manage-50 (création de Z30 et HOL)
- 5) Manage-500 (création de HOL seuls)